## **Digital AGM User Guide**

# (Share Holder)

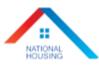

# National Housing Finance and Investments Limited

Venue: Digital Platform

### 22nd Annual General Meeting

Date: 18 May 2021, Tuesday, 12:00 PM

**CONDUCTED BY:** 

## **United Corporate Advisory Services Limited**

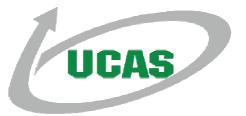

#### Digital AGM User Guide (Share Holder):

 Open any web browser (Google Chrome, Microsoft Edge, Internet Explorer and Mozilla Firefox) and please write (<u>http://digitalagmbd.net/nhfil22agm</u>) URL in the URL/Browser box;

| DigiAGM          |                                     |                                                  |
|------------------|-------------------------------------|--------------------------------------------------|
|                  |                                     |                                                  |
| Sign In          |                                     |                                                  |
| Shareholder Pr   | xy / Representative Company / Scrut | tinizer                                          |
| BOID             | BOID Or Folio                       | National Housing Finance and Investments Limited |
|                  | lame                                | Venue: Digital Platform                          |
| Share Quantity * |                                     | 22nd Annual General Meeting                      |
|                  |                                     | Date: 18 May 2021, Tuesday, 12:00 PM             |

#### Sign In As a Shareholder:

- **1.** Click Shareholder Tab;
- 2. Please Enter your BO ID/Folio in the BO ID/Folio Textbox;
- **3.** Enter your Holding share quantity in the Share Quantity Textbox as on '**Record Date**';
- 4. Click Sign In Button for Login;

| DigiAGM                                                 |                                                                             |
|---------------------------------------------------------|-----------------------------------------------------------------------------|
| Sign In                                                 |                                                                             |
| Thareholder Poxy / Representative Company / Scrutinizer | NATIONAL                                                                    |
| BOID Folio · BOID Or Folio 2                            | National Housing Finance and Investments Limited<br>Venue: Digital Platform |
| Share Quantity *                                        | 22nd Annual General Meeting                                                 |
| Sign In 4                                               | Date: 18 May 2021, Tuesday, 12:00 PM                                        |

#### Sign In As Proxy:

- **1.** Click Proxy Tab;
- 2. Enter Original Shareholder's BO ID/Folio in the BO ID/Folio Textbox;
- 3. Enter Original Shareholder's Share Quantity in the Share Quantity Textbox;
- 4. Enter Proxy Shareholder's BO ID/Folio in the Proxy BO ID/Folio Textbox;
- 5. Please click Sign in Button to Login;

| DigiAGM                                 |                       |                                                                             |
|-----------------------------------------|-----------------------|-----------------------------------------------------------------------------|
| Sign In                                 |                       |                                                                             |
| Shareholder Proxy / Re<br>BO ID/Folio * | Company / Scrutinizer | NATIONAL<br>HOLISING                                                        |
| Name                                    |                       | National Housing Finance and Investments Limited<br>Venue: Digital Platform |
| Share Quantity                          | 3                     | 22nd Annual General Meeting                                                 |
| Proxy User Id                           | Sign in 5             | Date: 18 May 2021, Tuesday, 12:00 PM                                        |

#### Sign In As Company/Scrutinizer (DSE, CES):

- **1.** Click Company/Scrutinizer (DSE, CES, ACS or FCS) Tab;
- 2. Enter Company/Scrutinizer User ID in the User ID Text box;
- **3.** Please Enter your Password;
- 4. Please click Sign in Button to Login;

| Sign In                                                  | $\wedge$                                                                    |  |
|----------------------------------------------------------|-----------------------------------------------------------------------------|--|
| Shareholder Proxy / Representative Company / Scrutinizer | NETRINAL                                                                    |  |
| User ID · User ID 2                                      | National Housing Finance and Investments Limited<br>Venue: Digital Platform |  |
| Password * Password 3                                    | 22nd Annual General Meeting                                                 |  |
| 4 Sign In                                                | Date: 18 May 2021, Tuesday, 12:00 PM                                        |  |

#### View the Live Streaming, Annual Report & Propose Agenda:

- 1. Click Play Button to view the Live Streaming of AGM;
- 2. Click Annual Report Link to view company's annual report;
- **3.** Click Propose Button to propose agenda;

| National Housing Finance and Investments Limited<br>22nd Annual General Meeting    Date: 18 May 2021, Tuesday, 12:00 PM |                                               |   |                                                                                                    |  |  |  |  |
|----------------------------------------------------------------------------------------------------|-----------------------------------------------|---|----------------------------------------------------------------------------------------------------|--|--|--|--|
|                                                                                                    | Attended Shareholders                         | 2 | C Annual Report                                                                                                    |  |  |  |  |
| Live AGM                                                                                                    |                                               |   | AGM Agenda                                                                                                    |  |  |  |  |
| 1;                                                                                                    | Venue Platform<br>22nd Annual General Meeting |   | 1. To receive, consider and adopt the audited financial statements of the<br>Company for the year ended December 31, 2020 together with reports of the<br>Directors and Auditors thereen. |  |  |  |  |
| Vatoh on Valida                                                                                                    | ate: 18 May 2021 Tuesday, 12:00 P             | M | O O Afficies of Association of the Company and to confirm the appointment of Afficies of Association of the Company and to confirm the appointment of Company FXYOUR (335) AGABIST (335)  |  |  |  |  |

#### Joining Request & Comments:

- 1. If you want to join live AGM video for speech or any other reason write joining purpose in the Joining Purpose textbox;
- Click Join Button for request to join live. You are in waiting list for joining live. You will get a Video Call from company when they want you to join;
- 3. You can see all comments/file in the comment list;
- **4.** Write your opinion/comment/question in the Comment box;
- Click attachment and select file for attaching any document/image/recording or any other file;
- 6. Click send button for sending comment;

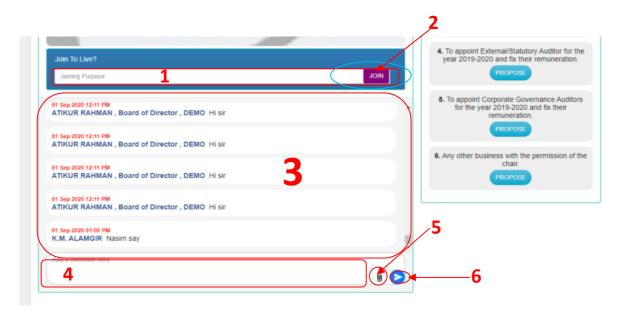

#### **Voting System:**

- **1.** If you want to favor the proposed agenda click Favor/Yes button;
- If you want to vote against the proposed agenda click Against/No button;

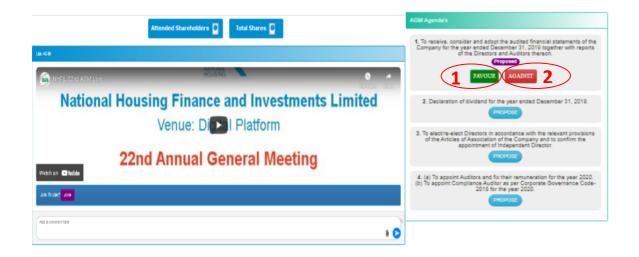